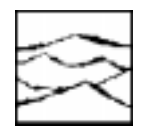

*WAVECREST* Corporation

## PROGRAMMING THE WAVECREST DTS WITH THE WAVE.C DRIVER

Application Note No. 124

*WAVECREST* Corporation continually engages in research related to product improvement. New material, production methods, and design refinements are introduced into existing products without notice as a routine expression of that philosophy. For this reason, any current *WAVECREST* product may differ in some respect from its published description but will always equal or exceed the original design specifications unless otherwise stated.

*Copyright 1997*

### *WAVECREST Corporation*

A Technologies Company 7275 Bush Lake Road Edina, Minnesota 55439 (612) 831-0030 (800) 733-7128 www.wavecrestcorp.com

All Rights Reserved

## **Contents**

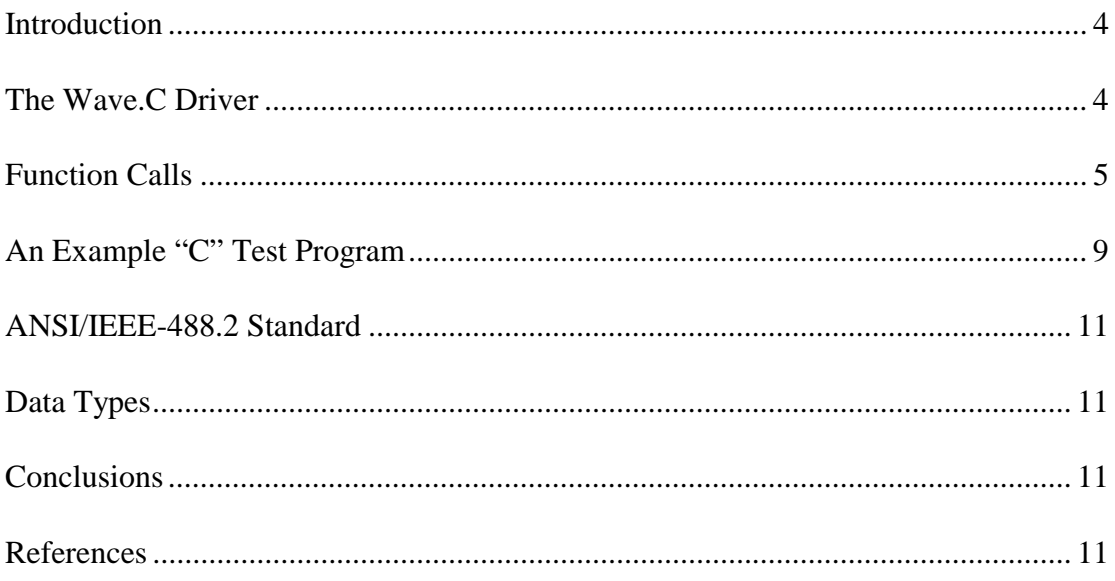

## **Programming The Wavecrest DTS With The Wave.C Driver**

#### **Applications Note Number 124**

#### **Introduction**

The *WAVECREST* Digital Time System (DTS) makes the fast, accurate real-time measurements and jitter analysis used in automated testing. When embedded in an ATE tester, the DTS uses the GPIB bus (IEE-488.2) to communicate commands and measurements to the processor. The WAVE.C driver was designed to provide a generic "C" driver that communicates with most testers and executes from a test program.

This application note explains the WAVE.C instrument driver used in an automated ATE environment to measure asynchronous events for frequency, period jitter, pulse width, propagation delay, rise time and fall time. It teaches how to:

- 1) Define and Use the " WAVE.C " calls.
- 2) Write a Test Program with a DTS Period and TPD measurement.
- 3) Call " C " functions that measure Frequency, Period Jitter, Pulse Width, Prop. Delay, Rise Time and Fall Time.
- 4) Return measurement data for comparison to limits for characterization or DUT/ device specifications.
- 5) Provide testing solutions to make timing measurements 1Ghz or less on synchronous or asynchronous events.

This paper provides essential software examples that guide the test engineer through the successful execution of programming instructions over the GPIB. The following WAVE.C examples use the calls and arguments of real test cases and show the DTS features..

#### **The WAVE.C Driver**

High performance Phase Lock Loop (PLL) Clock distribution network circuits (up, workstations, PC's, frequency dividers, frequency synthesizer) require measurement parameters of frequency, period, pulse width, rise time/fall time and propagation delays.

The WAVE.C driver was designed to perform testing using the WAVECREST DTS. The measurement calls described below are required PLL tests and are all available in the WAVE.C driver. The tester controls the embedded DTS with the WAVE.H include files linking the WAVE.C driver to the test program. The driver has specialized calls and arguments that perform the following:

- 1) Initializate the GPIB bus and Clear the DTS and Tester bus.
- 2) Identify the DTS.
- 3) Set up the DTS instrument function and channels.
- 4) Set up DTS arming, arming sequence control, and Nth event counters.
- 5) Execute and measure the DTS returned parameters of frequency, period, pulse width, rise time, fall time and propagation delays.
- 6) Execute and measure the DTS returned parameters of Pulse Find values of VOL and VOH.
- 7) Call GPIB status byte register serial polling routines for proper execution and efficiency.
- 8) Set up the DTS for sample size, window filters, display panels and any GPIB IEEE.2 command string.

#### **FUNCTION Calls**

The WAVE.C device driver can be divided into several categories. Each category is explained using the following examples of how the functions are called in a test program. Each function call has a set of arguments that are checked for validity. Only valid arguments are passed through the proper GPIB strings to execute the functions. Any invalid argument results in an error flag.

#### **Initialize GPIB**

BOOLEAN  $t$  wave initialize ( );

#### **Identifiy the DTS**

static BOOLEAN  $t$  wave identify( );

#### **Setup the DTS Measurement**

wave\_setup\_period(CHANNEL\_1, PERCENT\_50\_50, NO\_REF, NO\_REF); wave\_setup\_rise\_time(CHANNEL\_2,PERCENT\_20\_80,NO\_REF, NO\_REF); wave\_setup\_fall\_time(CHANNEL\_1,PERCENT\_80\_20, NO\_REF, NO\_REF); wave\_setup\_pulse\_width(CHANNEL\_1, PERCENT\_50\_50, NO\_REF, NO\_REF); wave\_setup\_frequency(CHANNEL 1, PERCENT 50 50, NO\_REF, NO\_REF); wave\_setup\_prop\_delay(RISE\_RISE,CHANNEL\_12, PERCENT\_50\_50, NO\_REF, NO\_REF);

#### **Setup the DTS Arming**

 $\texttt{wave\_setup\_arm}$  (  $\texttt{AUTO\_ARM}$ ,  $\texttt{STOP\_SEQ}$ , , , , , , , , 1, 2 ) ; wave\_setup\_ext\_arm (STOP\_SEQ , ARM1 , NO\_REF , POS , 1 , 2 ) ;

#### **Execute DTS Measurements**

wave = wave measure all  $( )$ ; wave = wave measure  $( )$  ;

#### **Execute DTS Pulse Find Measurements**

wave\_pulse\_find ( VOH ); wave = wave\_pulse\_find\_measure( VOH,CHANNEL\_1 );

#### **GPIB Status and Polling**

static BOOLEAN\_t wave\_poll\_meas( ); static BOOLEAN\_t wave\_poll\_pf\_trig( ); static BOOLEAN  $t$  wave poll mav( );

**Setup DTS Window Filters**

wave setup filter (  $ON, 1.00e-9, 5.100e-09$  );

#### **Setup the DTS Sample Size and Display**

wave\_setup\_sample\_size( 4 ); wave setup display( OFF );

#### **Setup any DTS IEEE.2 Command string** strcpy ( gpib\_cmds, " \*CLS; :TL:EXE GR 1 " ); wave setup command(  $qpi$  cmds );

**Take DTS Offline at end of Testing Summary or Re-initialize**

dts2070\_offline ( );

#### **Test Program Include Files**

#include <ni\_gpib.h> #include "wave.h"

The **Initialize GPIB** example routine, "BOOLEAN\_t wave\_initialize ( );" will return a TRUE if the GPIB is connected and on-line. If the GPIB routine fails to initialize and receives an error, the result is a FALSE return. The next routine, "static BOOLEAN\_t wave\_identify();", requests the DTS instrument to identify and respond with a return string "WAVE DTS XXXX.XX.XX." This string is very important as the first GPIB communication between the DTS and the tester.

In the **Set Up the DTS Measurement** example routine, "wave\_setup\_period (CHANNEL\_1, PERCENT\_50\_50, NO\_REF, NO\_REF );" will set up the arguments period measurement function of channel 1 at the 50 % trigger level with no reference USER voltage values.

The wave\_setup\_xxxxxx syntax arguments for the function are:

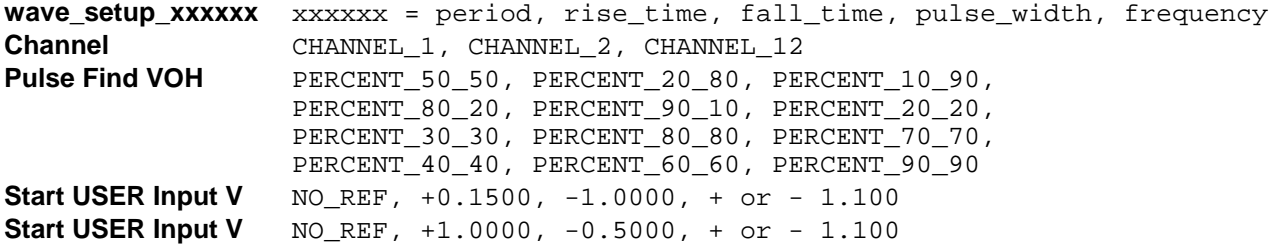

Notice the arguments are the same for all "wave\_setup\_xxxxxx*"* routines except for "wave\_setup\_prop\_delay (RISE\_RISE, CHANNEL\_12, PERCENT\_50\_50, NO\_REF, NO\_REF);" The propagation delay has an extra argument for edge-to-edge type measurements.

The wave\_setup\_prop\_delay syntax arguments for the function are:

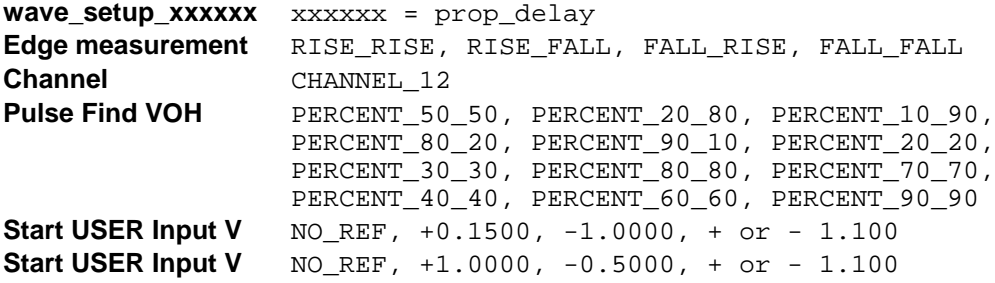

The next catagory group example is the **Set Up any DTS IEEE.2 Command String**. In the example routine, "strcpy (gpib\_cmds, "\*CLS; :TL:EXE GR 1"); wave\_setup\_command(gpib\_cmds);" will send a Command String to the DTS instrument.

The string copy command sends a  $\star$  CLS, or clear the bus command, and a :TL:EXE GR 1, or Test List Execute Group number 1. Please refer to Wavecrest DTS IEEE488 manual (reference # 3) for GPIB commands examples.

The wave\_setup\_command syntax arguments for the function are:

**GPIB IEEE.2** Any DTS command in the IEEE (GPIB) manual.

In the **Setup the DTS Arming** example routine, "wave\_setup\_arm (AUTO\_ARM, STOP\_SEQ,  $, \ldots, \ldots, \ldots, \ldots, \ldots, \ldots$  ,  $(1, 2)$ ; sets up the arming function for auto arm with a stop sequence control including start count 1 and stop count 2. Blanks or white space defaults do not apply. Please refer to Wavecrest Applications note #115 (reference # 5) for essential arming examples.

The wave\_setup\_arm syntax arguments for the function are:

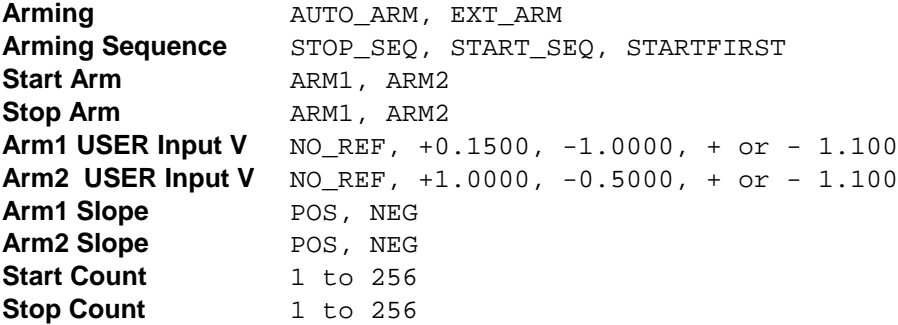

The **Setup the DTS Arming** example routine, "wave\_setup\_ext\_arm (STOP\_SEQ , ARM1 , NO\_REF , POS , 1 , 2); " has fewer arguments because the default is always external arm. The setup arming function can only be EXT and the arguments are defined for stop sequence control with arm1 Pulse Find references, or no\_ref, and arm1 triggers on the rising edge or pos with start count 1 and stop count 2. Please refer to Wavecrest Applications note #115 (reference # 5) for essential arming examples.

The wave\_setup\_ext\_arm syntax arguments for the function are:

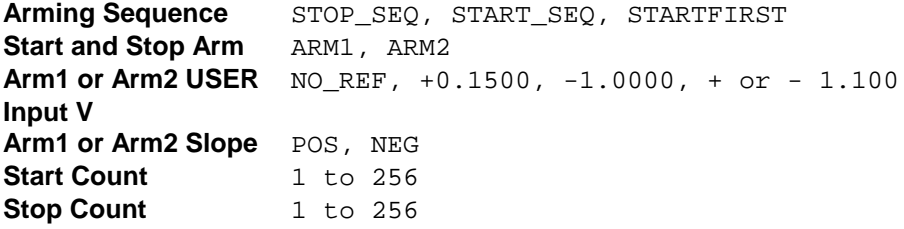

The **Execute DTS Measurements** example routine wave = wave\_measure\_all ( );has no arguments because the measured results will be measurement parameters of mean/average, RMS jitter, maximum and minimum values. The returned string will be a floating point double with a white space delimiter.

The second example routine wave=wave\_measure( $\cdot$ ); also has no arguments because the measured results will be measurement parameters of Mean/Average, RMS Jitter. The returned string will be a floating point double with a white space delimiter.

The next catagory group example, **Execute DTS Pulse Find Measurements**, measures the amplitude of the input signals. The signals can be sine wave or square wave or even dc levels. Pulse find will measure the amplitude with the routine example "wave pulse  $find (VOH);$ ", and in the argument, VOH is a square wave burst of events. This function executes a measurement and returns no value. Many of the setups use the 50% value of this measurement which means the user is not required to return this value.

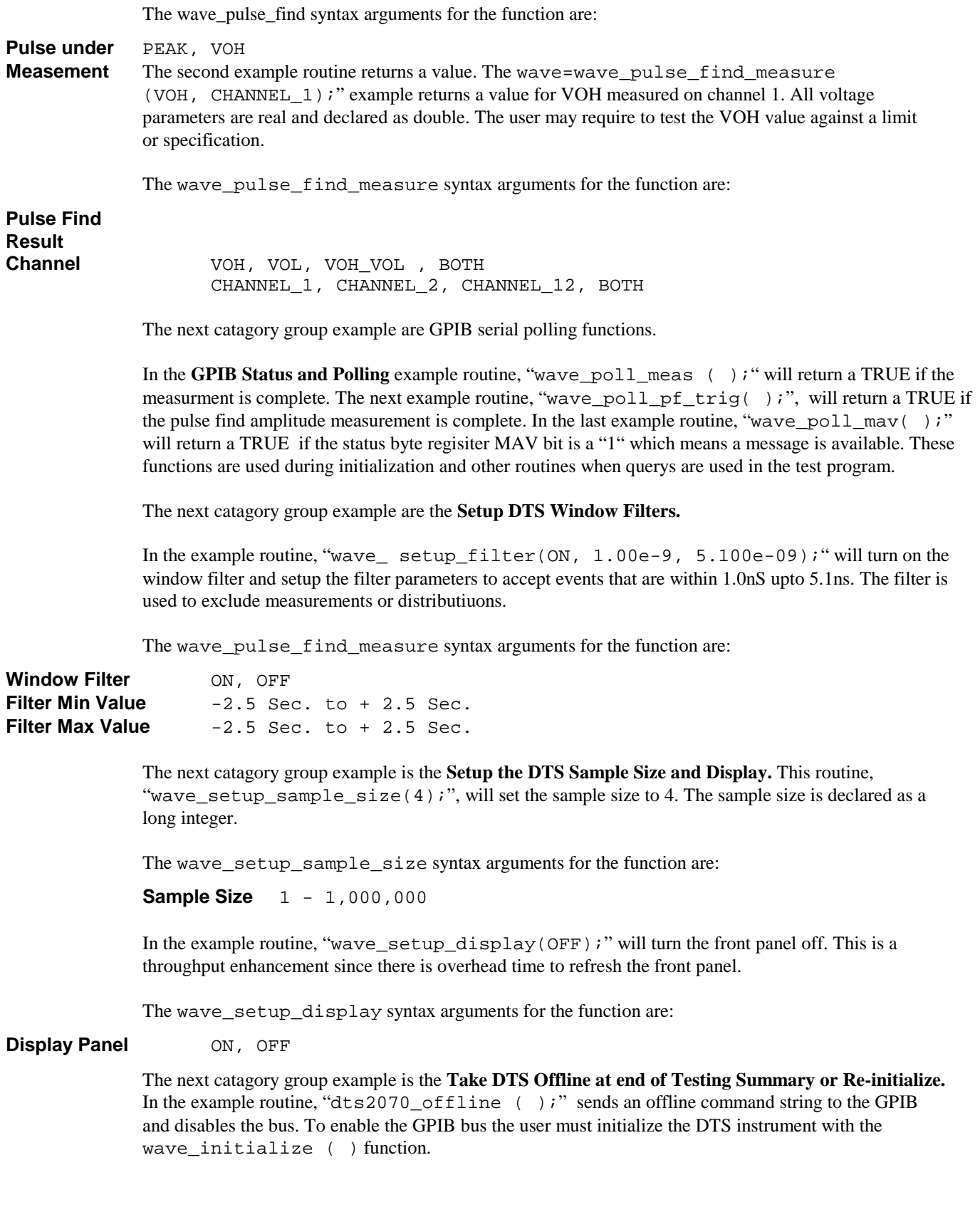

#### An Example "C "Test Program

The example function below is a  $C_{++}$  test program. The program code will declare variables, call functions to initialize the GPIB and DTS, call a function to turn the DTS display off, call a function to execute a pulse find, call a function to set up a TPD measurement from rising edge to rising edge, set up external arming, execute the TPD measurement, call a function to set up a sample size of 4, set up to measure period, set up auto arming, exectute a pulse find and execute a period measurement.

At the end of testing or at a bin summary, the call to return the DTS display to ON is executed. Having the DTS front panel in display mode allows manual measurements and operator intervention. See the following example  $C_{++}$  program.

```
Function Test Program
```

```
/* include files and header files */
#include <ni_gpib.h>
#include "wave.h"
/* test program varables declarations */
static int dts qpi b = 5;
static char gpib_cmds[200];
int flag;
BOOLEAN_t gpib_enabled = FALSE;
WAVE_RESULT_TYPE *wave_measure();
WAVE_RESULT_TYPE *wave_pulse_find_measure();
7***GPIB initialize WAVE DTS2070 TEST
                                                     *** * * * * /
void initialize_tester()
/* ***** WAVE initialize GPIB ***** */
if(wave_ind) == FALSE) exit();
else qpi b_enabled = TRUE;
/* ***** WAVE Front Panel OFF ***** */
wave_setup_display(OFF);
\}7******FUNCTIONS
                                                   *** * * * * /
/* ***** WAVE setup and measurements for PF Pulse Find VOH VOL ***** */
void wave_PF_setup()
      wave\_pulse\_find(PEAK);\}/* **** WAVE setup and measurements Prop. Delay Tpd++ **** */
void wave TPD1()
wave_setup_prop_delay(RISE_RISE,CHANNEL_12,PERCENT_50_50,NO_REF,NO_REF);
wave_setup_arm(EXT_ARM,STOP_SEQ,ARM1,ARM1,0.5000,NO_REF,POS,NO_SLOPE,1,1
\rightarrow ;
wave = wave_measure( ) ;
log_printf("\nTPD++ Measurement: %sS\n", eng_n(wave-> measure1));
log_printf("\nTPD++ JITTER Measurement: $sS\n", eng_n(wave-> measure2));
ł
```

```
/*** This function is called from main and is used to test device ***/
void test_device()
WAVE RESULT TYPE
                *wave;
char reply[20];
int s, size, timeset;
int i, j, k;float vdd, VOLT REG;
double testtimes[20];
double result time;
intcolor:double
           current [NUM OF PINS];
float
           curr;
float res[20];
WAVE DTS2070 SETUP PERIOD AND TPD++ ****/
7***/* WAVE DTS2070 setup stuff */if (qpib enabled == FALSE) exit();
/* sample size = 4*/wave setup sample size(4);
/* setup period channel 1 50% of pulse find value */wave_setup_period ( CHANNEL_1, PERCENT_50_50, NO_REF, NO_REF ) ;
/* setup auto arm with stop sequence start count 1 and stop count 2 */
wave_setup_arm ( AUTO_RRM, STOP_SEQ, , , , , , , 1, 2 ) ;
/* execute a pulse find measurement
                           \star /
wave pulse find ( PEAK );
/* request the measurement VOH for channel 1 */
wave = wave pulse find measure ( VOH, CHANNEL 1 );
log printf("\nPULSE FIND VOH Measurement: %sV\n", eng n(wave-> voltage1));
wave = wave measure ( ) ;
log printf("\nPERIOD Measurement: $sS\n", eng n(wave-> measure1));
log_printf("\nPERIOD JITTER Measurement: %sS\n", eng_n(wave-> measure2));
/*test1 tests DUT TPD for wave dts2070 connected to DUT relay matrix */
test1:
   close_fixture_relays(tpd_io16_io5,0.01);
    loop\_func\_pat ();
         test name("FUNC 1");
    wave TPD1( ) ;
    func stop();
/************************** END OF TESTS *****************************/
void shutdown_device()
/*
  this function call returns the DTS2070 front panel display on
                                                  \star /
wave setup display ( ON );
ł
```
#### **ANSI/IEEE-488.2 Standard**

The ANSI/IEEE Standard 488.2 was released in 1987 with a common set of commands that define protocol, error handling, status reporting, and data formats. All ATE test systems have a GPIB/IEEE-488 bus available for interfacing to instruments that adhere to these standards; whether the interface connects to the SBus slots or the SCSI port. The DTS2070 instrument conforms to the standards of IEEE-488.1 and IEEE-488.2 and will talk and listen to all ATE systems controllers compliant to these standards. There are basic fundamental GPIB software commands a user must perform or the controller and instrument will not communicate. Please refer to Wavecrest IEEE manual ( reference # 3 ) for essential software examples to initialize and setup the DTS with C/C++ software commands and necessary function calls to the GPIB NI driver software.

#### **Data Types**

A discussion of data types are necessary so the programmer can properly declare variables for the DTS. All voltage parameters are type real and declared as double. All burst measurements including AVERage, JITTer, RANGe, MINimum, MAXimum, and JITTer are type floating point and declared as double.

#### **Conclusions**

The DTS embedded in a ATE Tester can perform high speed time measurement in automated environments using the generic " WAVE.C " driver.

As discussed in this application note the DTS is used to test many high speed timing parameters including frequency, period, pulse width, rise and fall times, and propagation delay. The user can develop a test program and use the WAVE.C driver calls to initialize, setup, and measure and compare many vital parameters. Another important benefit of the DTS is embedded in the ATE Tester creates the capability to perform measurements up to 1Ghz with 10pS accuracy on any high performance Phase Lock Loop ( PLL ) Clock distribution circuits. Whether the tests are production or characterization of device jitter, the WAVE.C can provide the critical calls to functions that setup and execute timing measurements using the DTS.

Finally, in the application example " $C++$ " test program, the Test Engineer learned to organize and structure his test program using the WAVE.C function calls. This paper showed the user how to develop the test setups

### **References**

- 1. Mitchell Waite and Stephen Prata, New C Primer Plus, Second Edition, Sams Publishing, Carmel, IN.; 1993.
- 2. Herbert Schildt, ANSI C Made Easy, Osborne Mcgraw-Hill, Berkeley,Ca.; 1990.
- 3. IEEE-488 Interface Guide, Digital Time Scope DTS2070. Wavecrest Corp., Edina, Mn.
- 4. Wavecrest Applications Note No. 114; Achieving 30ps. Accuracy . Wavecrest Corp., Edina, Mn.
- 5. Wavecrest Applications Note No. 115; Arming the Wave DTS. Wavecrest Corp., Edina, Mn.

World Headquarters West Coast Office:<br>
7275 Bush Lake Road<br>
1735 Technology D (612) 831-0030 (408) 436-9000 FAX: (612) 831-4474 FAX: (408) 436-9001 Toll Free: 1-800-733-7128 1-800-821-2272 www.wavecrestcorp.com

# *WAVECREST Corporation WAVECREST Corporation*

7275 Bush Lake Road 1735 Technology Drive, Suite 400<br>Edina, MN 55439 San Jose, CA 95110 San Jose, CA 95110